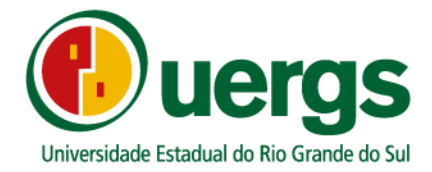

# **TUTORIAL DA CENTRAL DO CANDIDATO**

# **PROCESSO SELETIVO DE MOBILIDADE EXTERNA 2022**

# **PRÓ-REITORIA DE ENSINO**

**COORDENADORIA DE INGRESSO, CONTROLE E REGISTRO ACADÊMICO**

> **PORTO ALEGRE 2022**

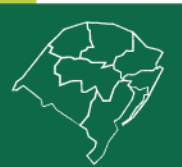

**Reitoria** 

Rua Sete de Setembro, 1156. Centro Histórico - Porto Alegre/RS. CEP 90.010-191 @uergs.edu.br @@uergs 1/uergs D/uergsinstitucional

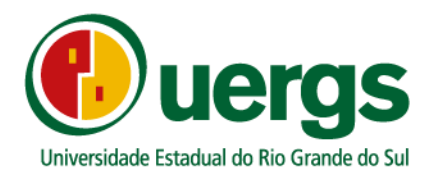

Neste Manual, iremos apresentar o passo a passo e demais orientações de como realizar a inscrição e a submissão da documentação de forma digital, durante o processo seletivo da Mobilidade Externa 2021. Link de acesso a Central do Candidato[: https://academico.uergs.edu.br/core/candidato](https://academico.uergs.edu.br/core/candidato)

1° passo: para começar a realizar a inscrição, o candidato deverá clicar no botão "Realizar nova inscrição", conforme a Figura 1.

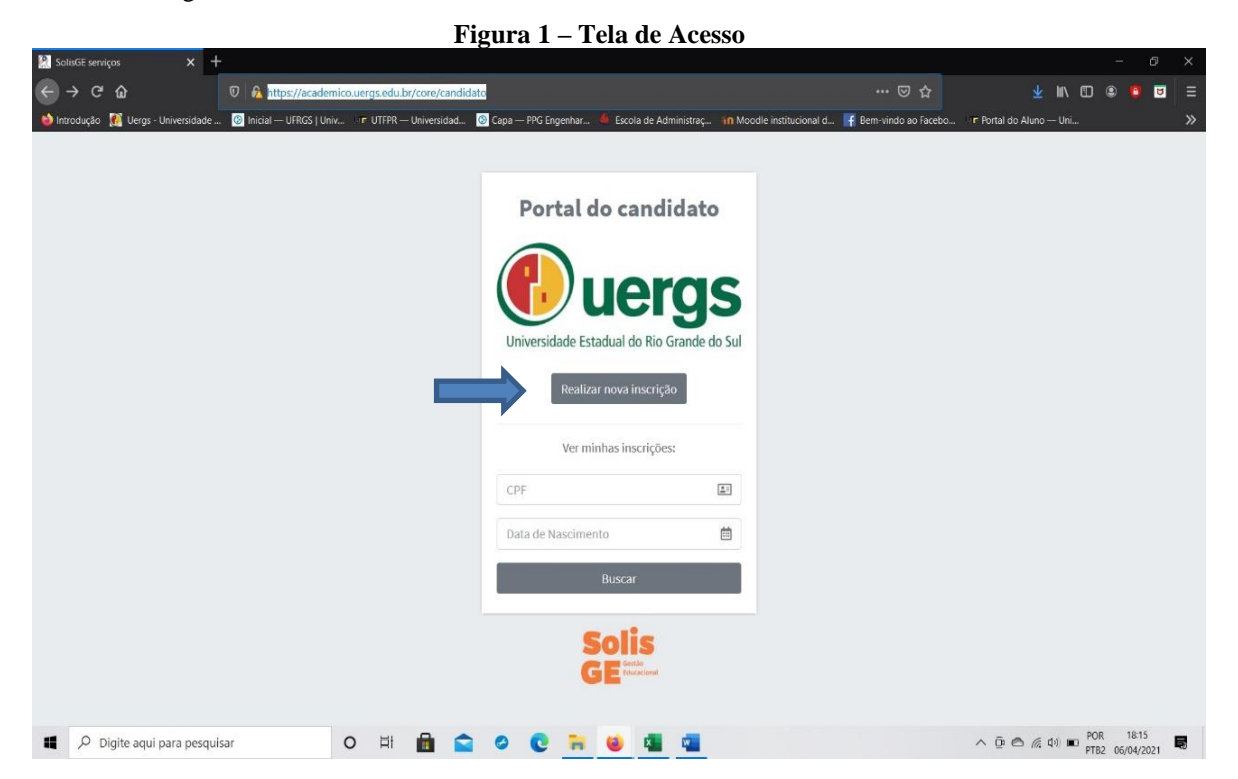

2° passo: escolher o processo processo seletivo, na caixa de escolha a opção a ser escolhida é a seguinte: "2023/1 – REINGRESSO" ou "2023/1 – TRANSFERÊNCIA EXTERNA" ou "2023/1 – INGRESSO DE DIPLOMADO" e após clicar no botão Próximo passo, conforme a Figura 2.

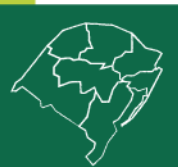

## **Reitoria**

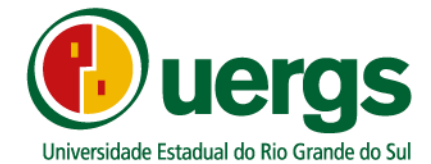

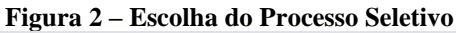

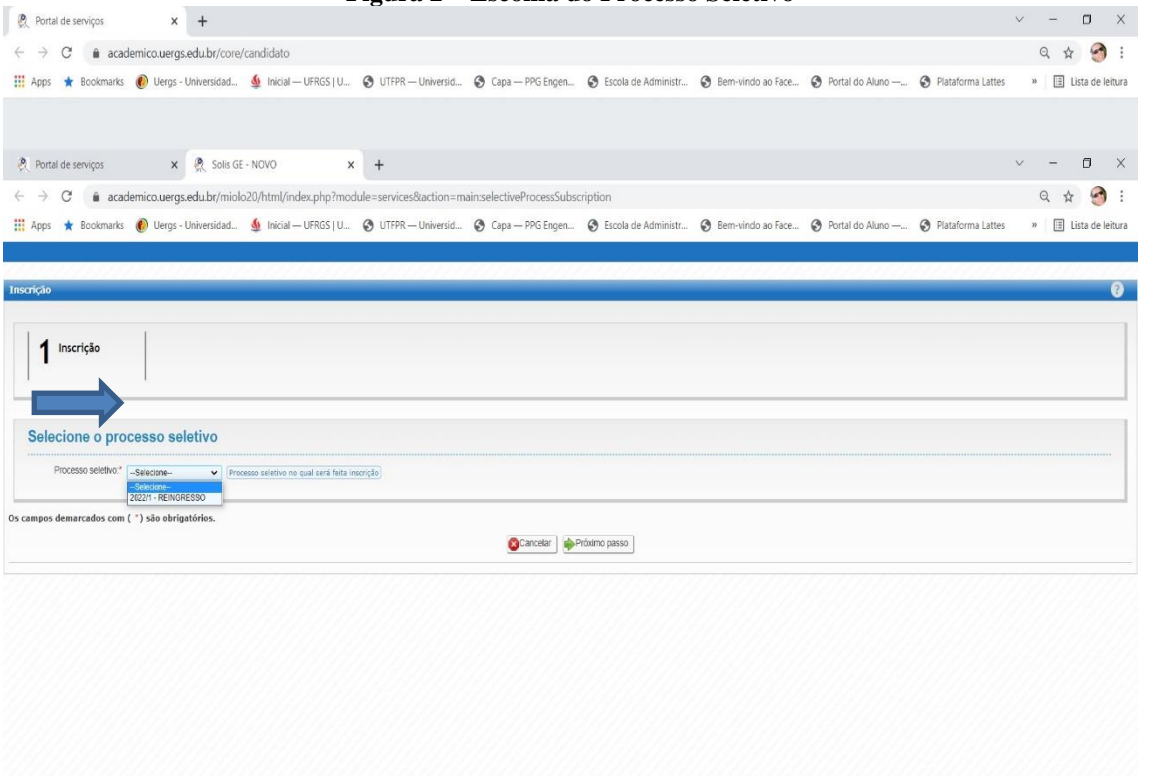

3° passo: realizar a identificação para os dados de login, preenchendo os campos de Data de nascimento, Nacionalidade e CPF, conforme Figura 3, se for estrangeiro, escolher entre as opções: CPF ou PASSAPORTE, após clicar no botão "Próximo passo".

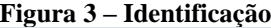

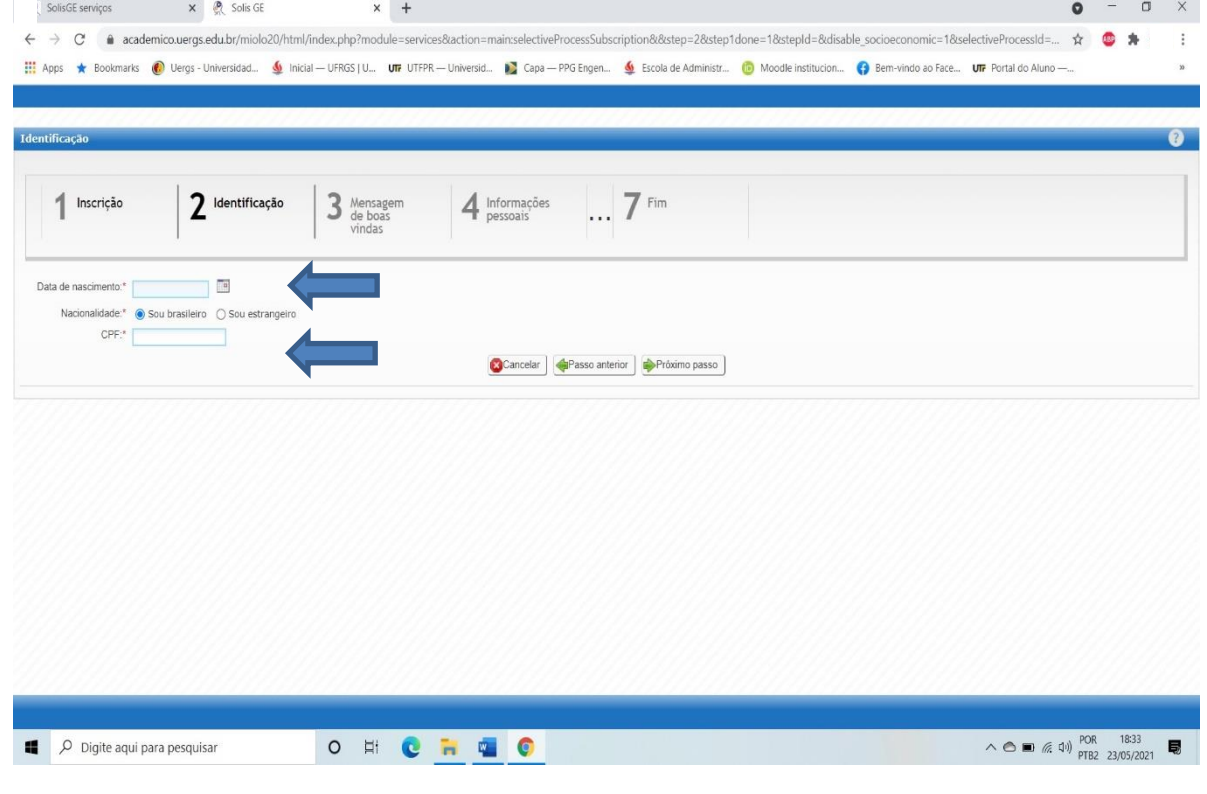

# **Reitoria**

Rua Sete de Setembro, 1156. Centro Histórico - Porto Alegre/RS. CEP 90.010-191 @uergs.edu.br @@uergs + D/uergs D/uergsinstitucional

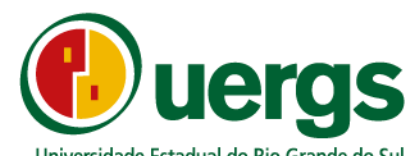

4° passo: ler com atenção as orientações sobre o processo seletivo e após clicar no botão "Próximo passo",

## conforme Figura 4.

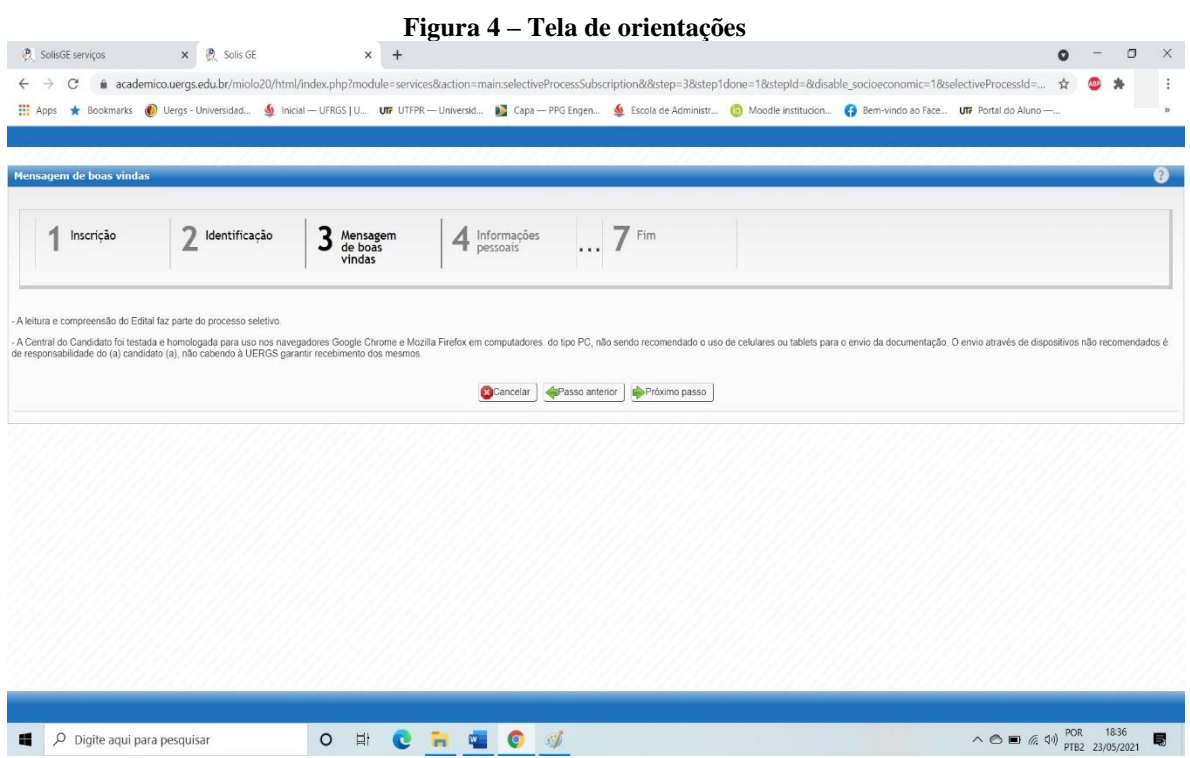

5° passo: preencher os dados pessoas solicitados, de forma completa, conforme Figura 5, após a finalização, clicar no botão "Próximo passo".

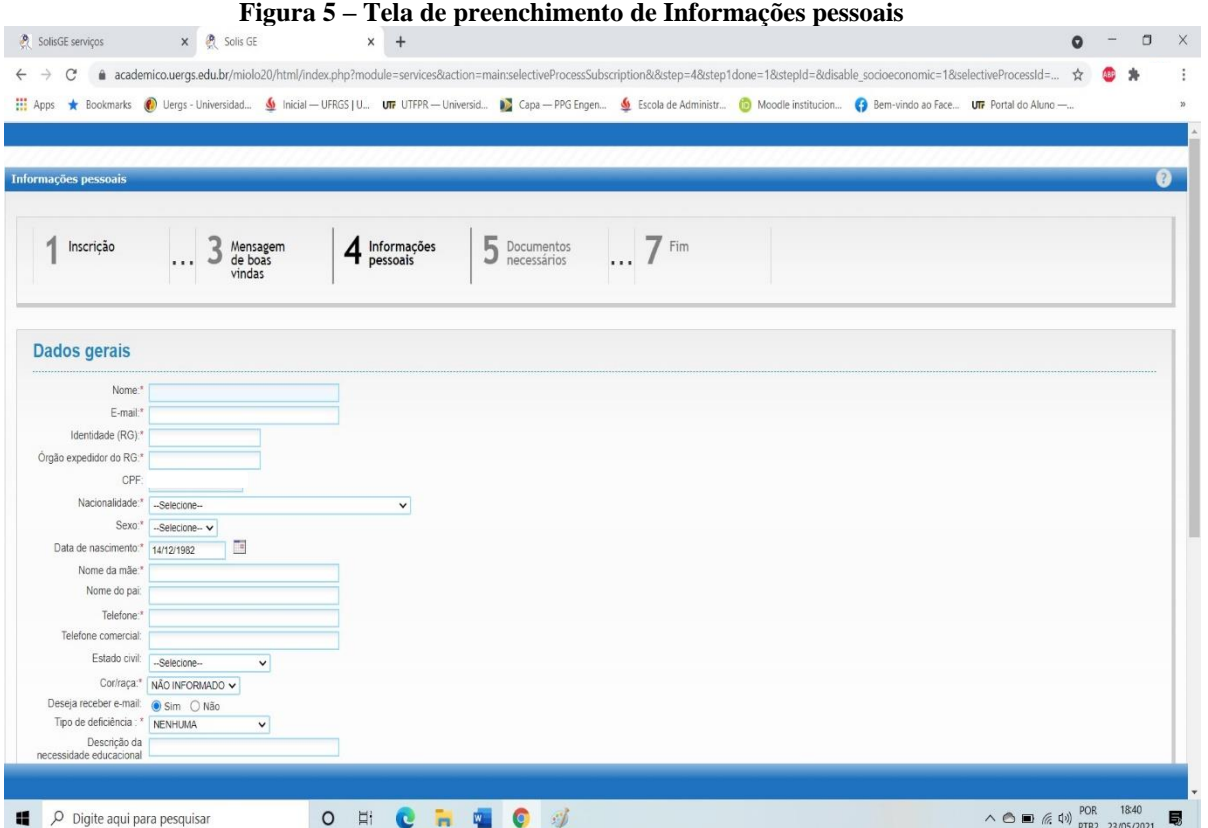

# **Reitoria**

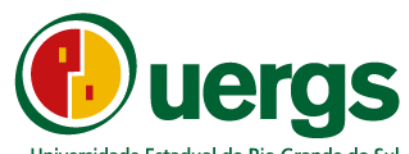

6° passo: na tela de "Documentos necessários", anexe os documentos exigidos conforme o tipo de ingresso

escolhido e após clique no botão "Próximo passo", conforme a Figura 6.

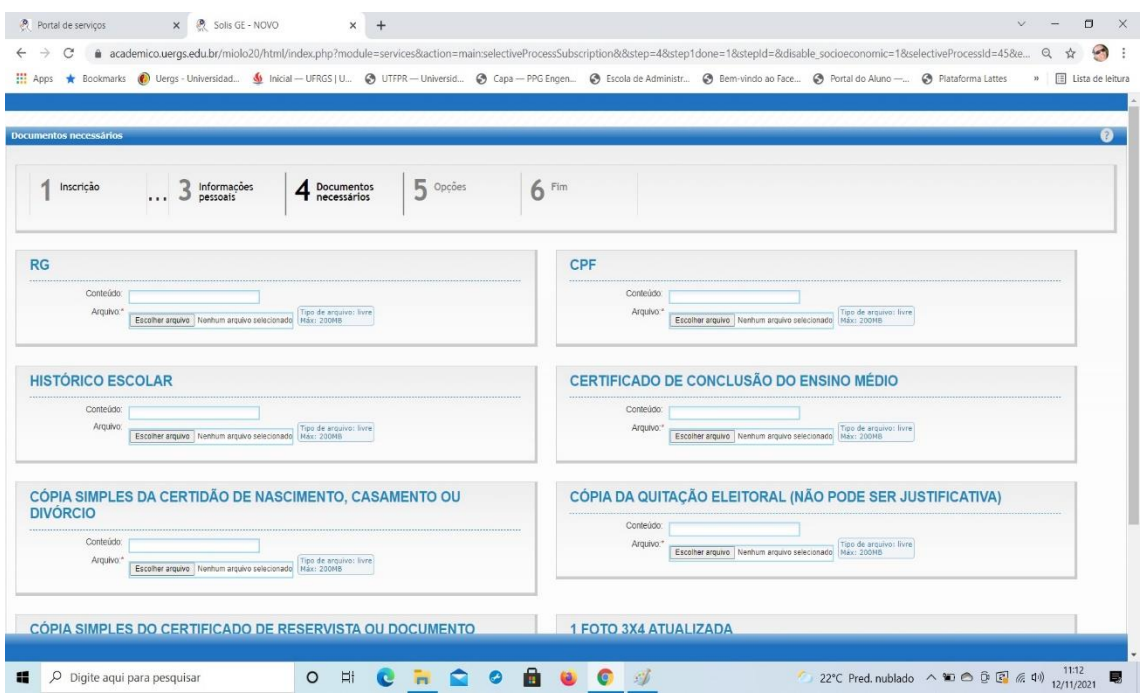

7° passo: na tela de "Opções" os candidatos (as) deverão realizar as escolhas de curso/Unidade de Ensino e semestre, de acordo com o Edital, conforme as Figuras 7 e 8, após clique no botão "Próximo passo"

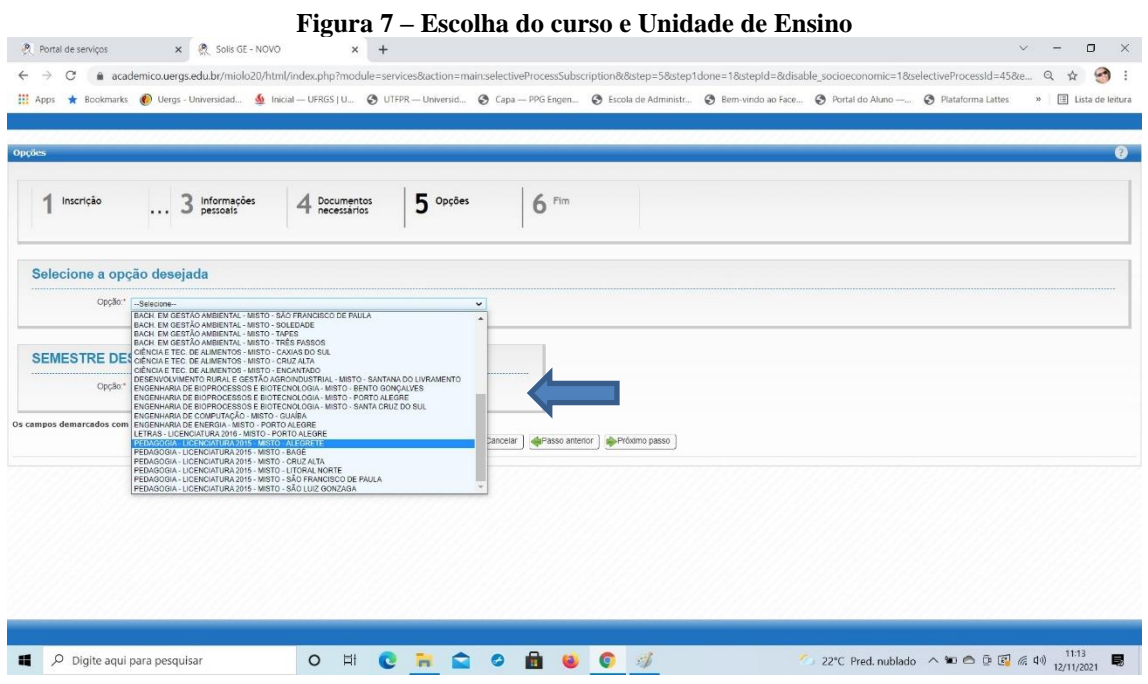

## **Reitoria**

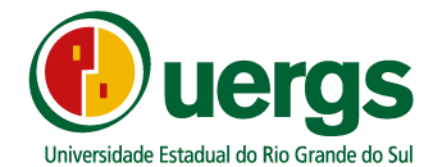

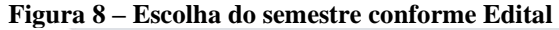

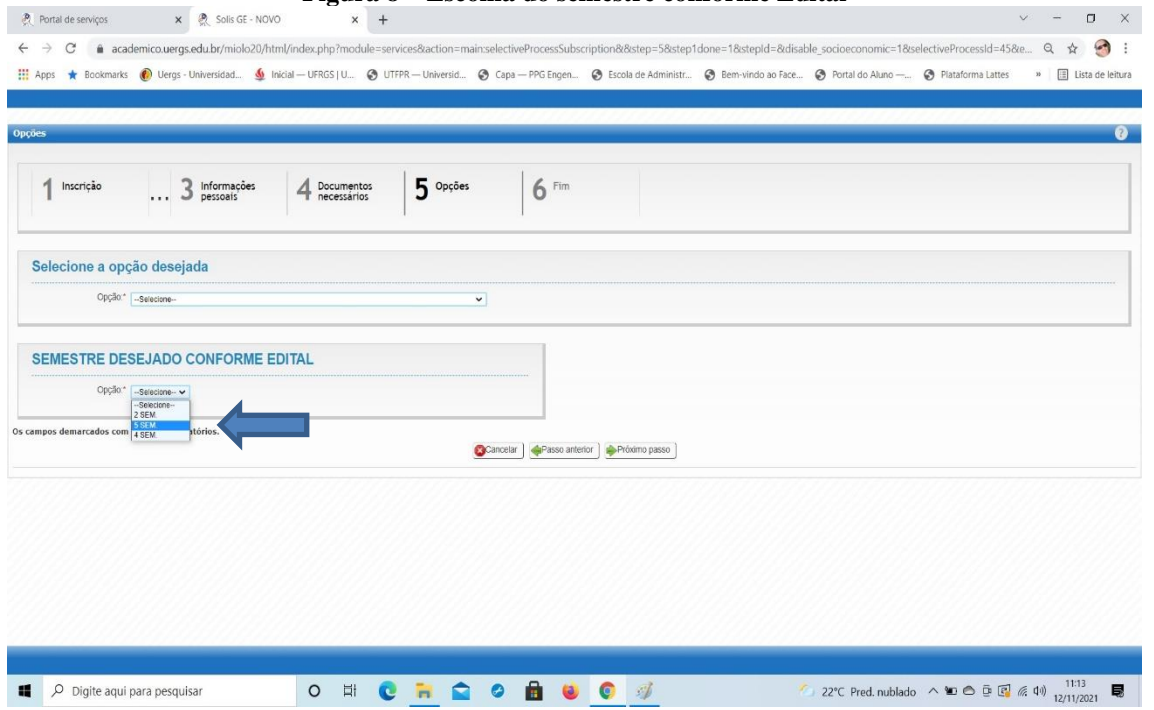

8° passo: Declarar que está ciente dos termos expostos no Edital N° 01/2021 do processo seletivo de Mobilidade Externa 2021, para isto basta clicar no check box "Estou ciente e de acordo", conforme Figura 9, após clicar no botão "Finalizar".

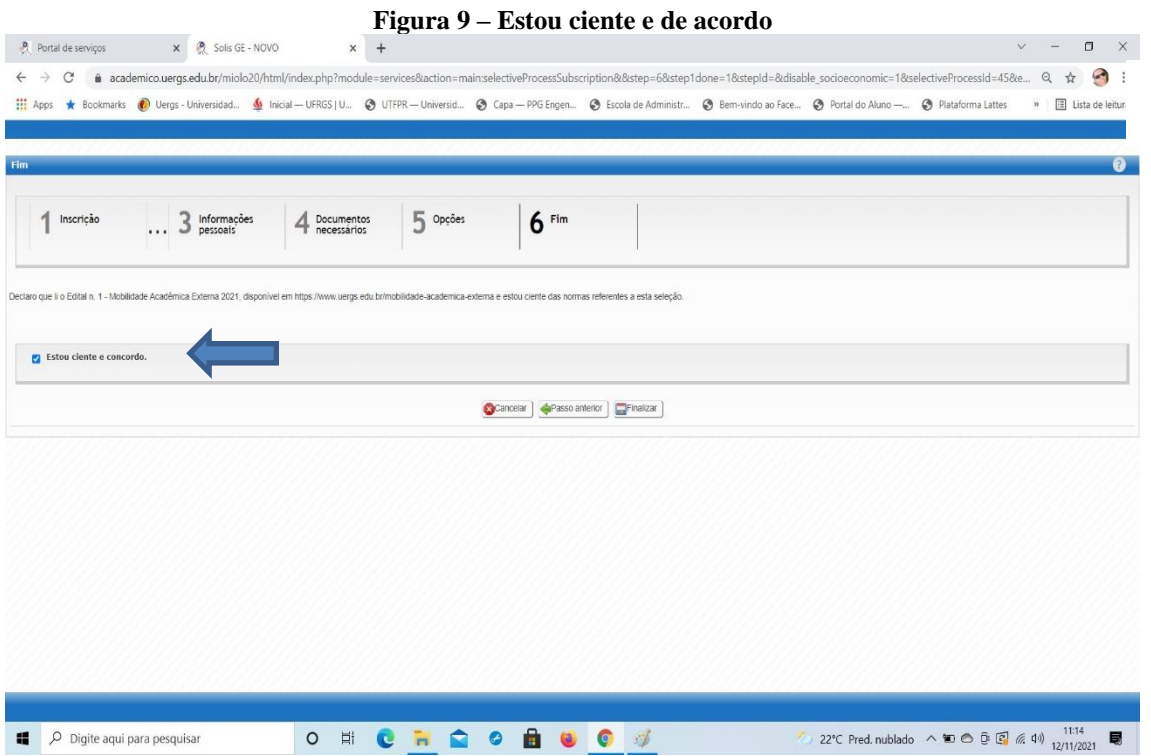

9

## **Reitoria**

Rua Sete de Setembro, 1156. Centro Histórico - Porto Alegre/RS. CEP 90.010-191 @@uergs fl/uergs o/uergsinstitucional Quergs.edu.br

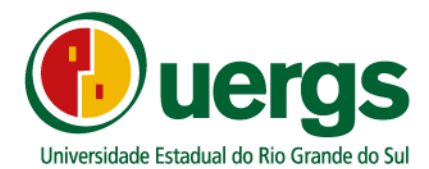

Ao finalizar a submissão da documentação o candidato (a) poderá imprimir o seu comprovante

de inscrição, conforme a Figura 10.

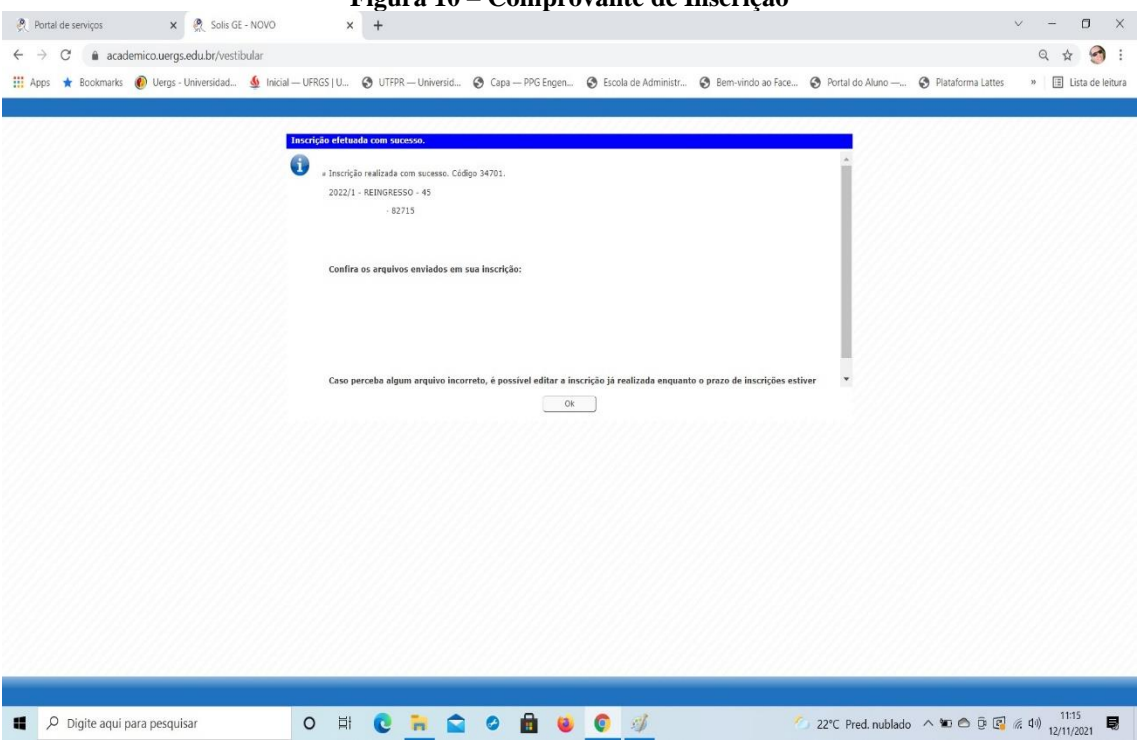

### **Figura 10 – Comprovante de Inscrição**

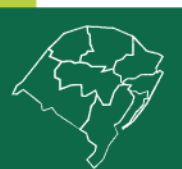

**Reitoria** 

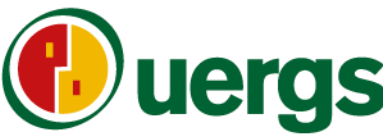

- Universidade Estadual do Rio Grande do Sul
- Relação de Documentação a ser submetida, em função dos tipos de vagas:

#### ➢ **Para reingresso:**

a) CPF e RG digitalizados;

- b) Histórico Escolar e Certificado de Conclusão de Curso do Ensino Médio Cópia simples;
- c) Cópia simples da certidão de nascimento, casamento ou divórcio;

d) Cópia da quitação eleitoral emitida pelo site do TSE;

e) Cópia simples do certificado de reservista ou documento equivalente, para brasileiros do sexo

masculino, com idade entre 18 e 45 anos;

f) 1 foto 3X4 atualizada.

## ➢ **Para transferência externa:**

a) Cópia simples do CPF e RG;

b) Cópia simples do Histórico Escolar do Curso de Graduação que frequenta, atualizado;

c) Cópia simples do Atestado de vínculo com a IES de origem (pode ser atestado de matrícula, desde que do semestre em curso);

d) Cópia simples da Declaração de regularidade com o ENADE;

e) Cópia simples do Documento oficial da IES de origem em que conste o ato legal de reconhecimento do curso de graduação ao qual está vinculado ou de autorização de funcionamento fornecido pelo órgão competente

f) Cópia simples do Certificado de Conclusão de Curso do Ensino Médio;

g) Cópia simples da certidão de nascimento, casamento ou divórcio;

h) Cópia da quitação eleitoral emitida pelo site do TSE;

i) Cópia simples do certificado de reservista ou documento equivalente, para brasileiros do sexo masculino, com idade entre 18 e 45 anos;

j)1 foto 3X4 atualizada

#### ➢ **Para ingresso de diplomados:**

a) Cópia simples do CPF e RG;

- b) Cópia simples frente e verso do Histórico Escolar do Curso de Graduação, completo;
- c) Cópia simples frente e verso do Diploma de Graduação;
- d) Cópia simples da certidão de nascimento, casamento ou divórcio;
- e) Cópia da quitação eleitoral emitida pelo site do TSE;;
- f) Cópia simples do original da quitação eleitoral (não pode ser justificativa);

g) Cópia simples do certificado de reservista ou documento equivalente, para brasileiros do sexo

masculino, com idade entre 18 e 45 anos;

h) 1 foto 3X4 atualizada;

i) cópia do Histórico Escolar e Certificado de Conclusão do Ensino Médio.

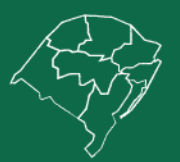

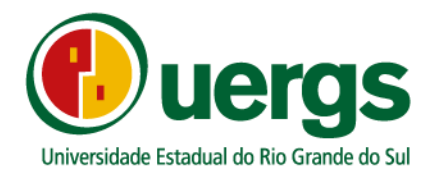

E-mails de contato das Unidades de Ensino e Reeitoria para dúvidas e perguntas durante a submissão da documentação:

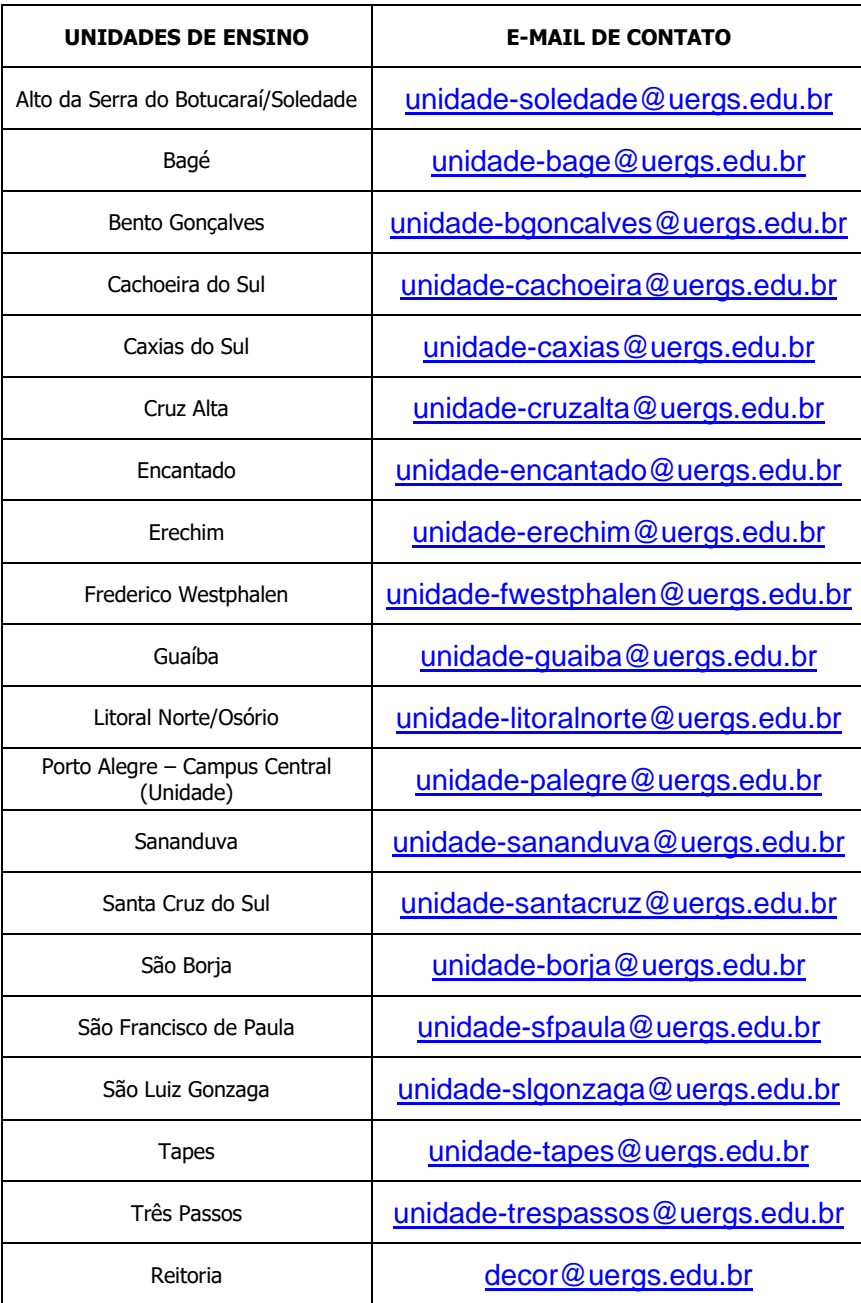

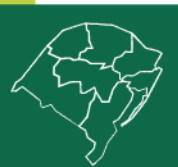

# **Reitoria**